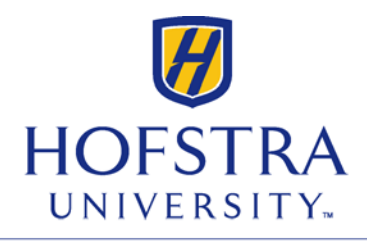

## **INFORMATION TECHNOLOGY**

Any device with web-browsing capabilities can be connected to **Hofstra Guest.**

## **Connecting to Hofstra Guest on Android OS**

1. Go to **Settings**, select **Wi-Fi**, and click on **Hofstra Guest** from the list of wireless networks shown.

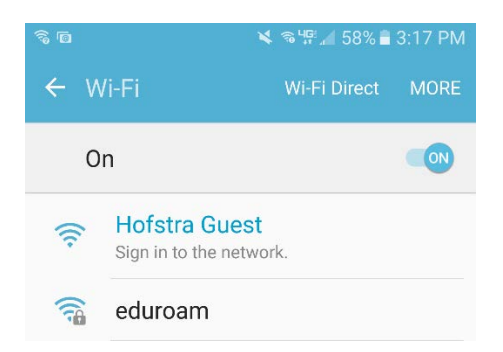

You will automatically be prompted to sign into the **Hofstra Guest Portal**.

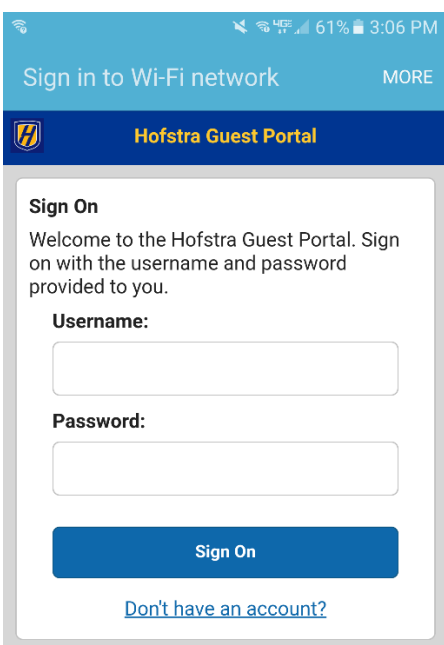

2. Click on **Don't have an account?** if you are attempting to connect to **Hofstra Guest** for the first time, fill out the form, and click **Register**.

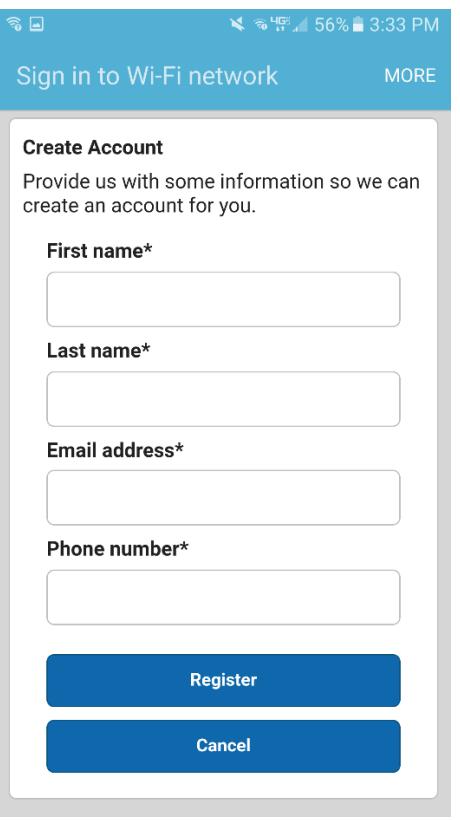

- 3. Credentials will be sent from [Guest-Registration@hofstra.edu](mailto:Guest-Registration@hofstra.edu) to the e-mail address and to the cell phone number (via text message) you provided.
- 4. Refresh your browser and enter the username and password provided to you. You will be prompted to accept the **Acceptable Use Policy**. Click **Accept** to continue.

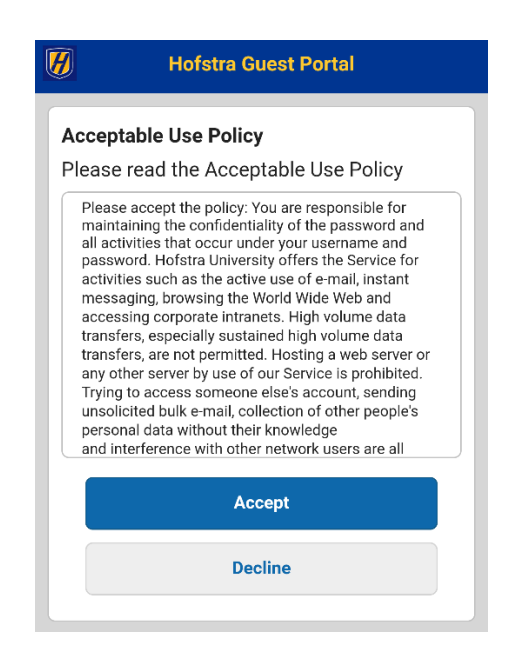

5. You have successfully connected to **Hofstra Guest**. Your guest credentials will be valid for 7 days. Please hold on to the e-mail/text message containing your log-in information.

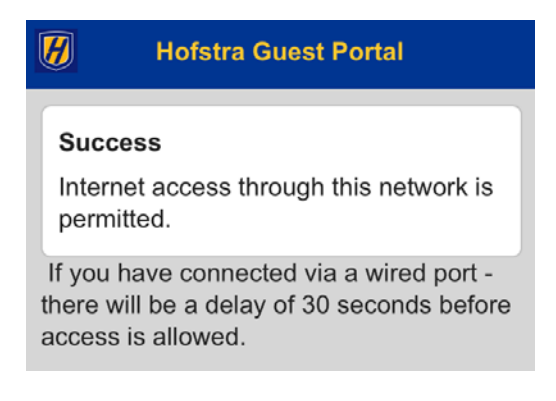

Wi-Fi is available in every building and many outdoor spaces on campus. The University supports Windows Vista and above and Mac OS 10.8+.

If you experience any problems with the Wi-Fi service on campus, please let us know by calling 516-463-7777 or sending an e-mail to [help@hofstra.edu.](mailto:help@hofstra.edu)